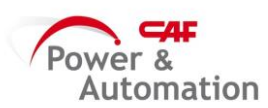

## **CREAR OFs**

1- Entrar en "Ordenes planificación de GRP"

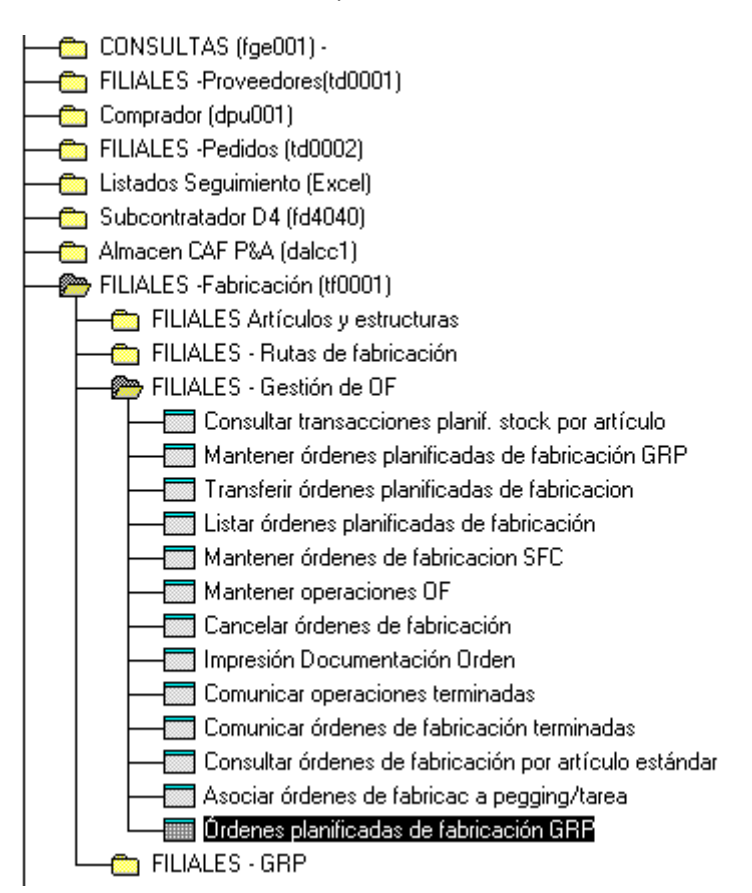

## 2- Aparecerá la ventana a continuación:

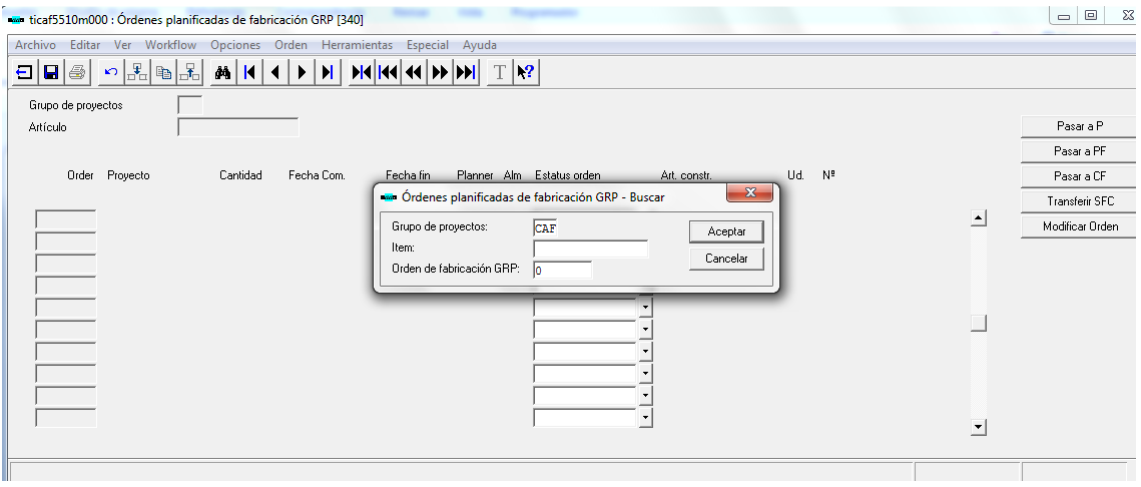

Indicar "CAF" en el apartado "Grupo de proyecto" y clicar en "Aceptar"

3- Clicar en  $\mathbf{H}$  e indicar el artículo que queremos lanzar y darla al tabulador.

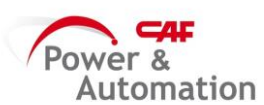

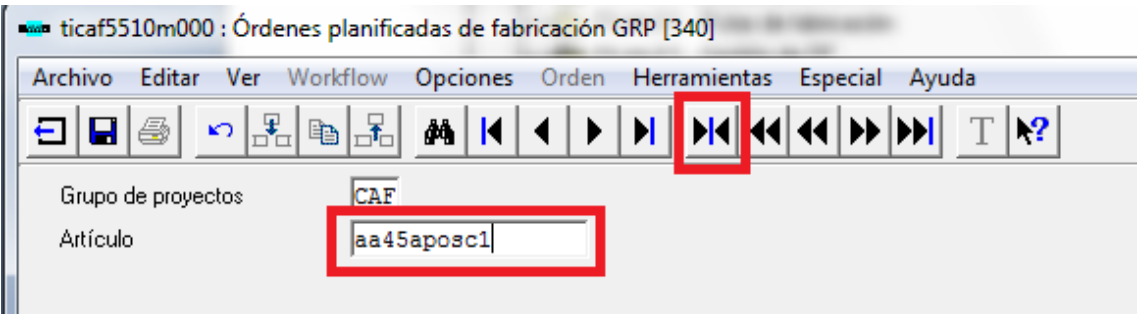

4- Aparecerá el listado de las imputaciones que quedan por lanzar pero estarán en situación "P Planificada"

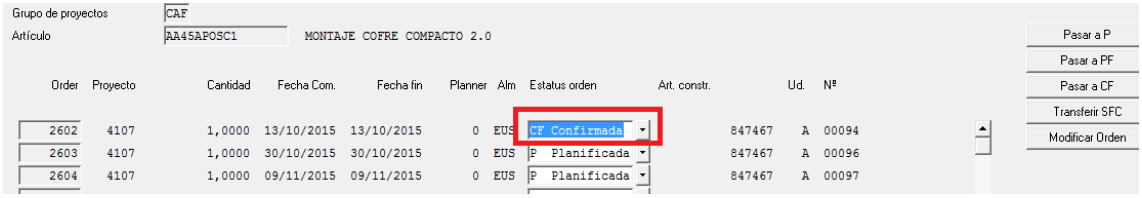

Pasar a "CF Confirmada" y clicar en "Transferir SFC"

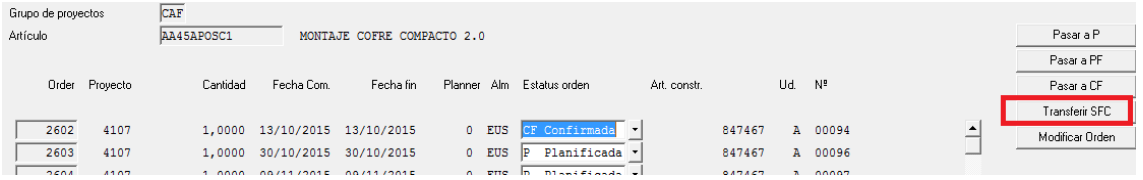

5- Se abre una ventana nueva donde tendremos que indicar el número de orden o intervalo de órdenes a lanzar:

| Grupo de proyectos | CAF                                                                                                    |                      |
|--------------------|----------------------------------------------------------------------------------------------------|----------------------|
| Artículo           | AA45APOSC1<br>MONTAJE COFRE COMPACTO 2.0                                                                                                    | Pasar a P            |
|                    |                                                                                                    | Pasar a PF           |
| Order Proyecto     | Ud. Nº<br>Cantidad<br>Fecha Com.<br>Planner Alm Estatus orden<br>Fecha fin<br>Art. constr.                                                                                                    | Pasar a CF           |
|                    |                                                                                                    | Transferir SFC       |
| 2602<br>4107       | 0 EUS CF Confirmada<br>847467<br>1,0000 13/10/2015 13/10/2015<br>A 00094                                                                                                    | ≛<br>Modificar Orden |
| 2603<br>4107       | 0 FIIS D Dianificada<br>847467<br>1 0000 30/10/2015 30/10/2015<br>$\lambda$ 00006                                                                                                    |                      |
| 4107<br>2604       | $\begin{array}{c c c c c} \hline \multicolumn{3}{c }{\multicolumn{3}{c }{\mult$<br>$\mathbf{x}$<br>tipgc5250m00b: Transfer Planned GRP Production Orders [340] |                      |
| 2605<br>4107       | Archivo Editar Ver Workflow Opciones Orden Herramientas Especial Ayuda                                                                                                    |                      |
| 4107<br>2606       | $\begin{picture}(130,10) \put(0,0){\line(1,0){10}} \put(15,0){\line(1,0){10}} \put(15,0){\line(1,0){10}} \put(15,0){\line(1,0){10}} \put(15,0){\line(1,0){10}} \put(15,0){\line(1,0){10}} \put(15,0){\line(1,0){10}} \put(15,0){\line(1,0){10}} \put(15,0){\line(1,0){10}} \put(15,0){\line(1,0){10}} \put(15,0){\line(1,0){10}} \put(15,0){\line($<br>$T$ $\mathbf{P}$<br>$\Box$<br>$\Box$<br>$\vert \vert$<br>dâ<br>$\mathbb N$<br><b>MAIKA</b><br>$\mathbb{D}$                                                                      |                      |
| 2607<br>4107       |                                                                                                    |                      |
| 4107<br>2608       | De<br>А                                                                                                    |                      |
| 4107<br>2609       | Continuar                                                                                                    |                      |
| 4107<br>2610       | CAF<br>CAF<br>Grupo de proyectos<br>Cancelar<br>$\sim$                                                                                                    |                      |
|                    | Orden fabricación GRP<br>2602<br>2602<br>$\sim$                                                                                                    |                      |
| 2611<br>4107       | Artículo SUB.<br>De<br>AA45APOSC1                                                                                                    | $\blacktriangledown$ |
|                    |                                                                                                    |                      |
|                    | A AA45APOSC1                                                                                                    |                      |
|                    | Familia de artículos<br>HF221 ><br>HF221<br>$\overline{\phantom{a}}$                                                                                                    |                      |
|                    | Fecha planif. inicio<br>24/09/18<br>$\sim$                                                                                                    |                      |
|                    | 999999<br>Comprador/Planificador<br>0 <sub>b</sub><br>$\mathbf{r}$                                                                                                    |                      |
|                    | Series orden<br>0 <sub>b</sub>                                                                                                    |                      |
|                    |                                                                                                    |                      |

Una vez indicado esto, clicar en "Continuar"

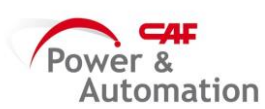

6- En la ventana de Impresión, seleccionar el modo de Impresión "D" y darle a "Continuar"

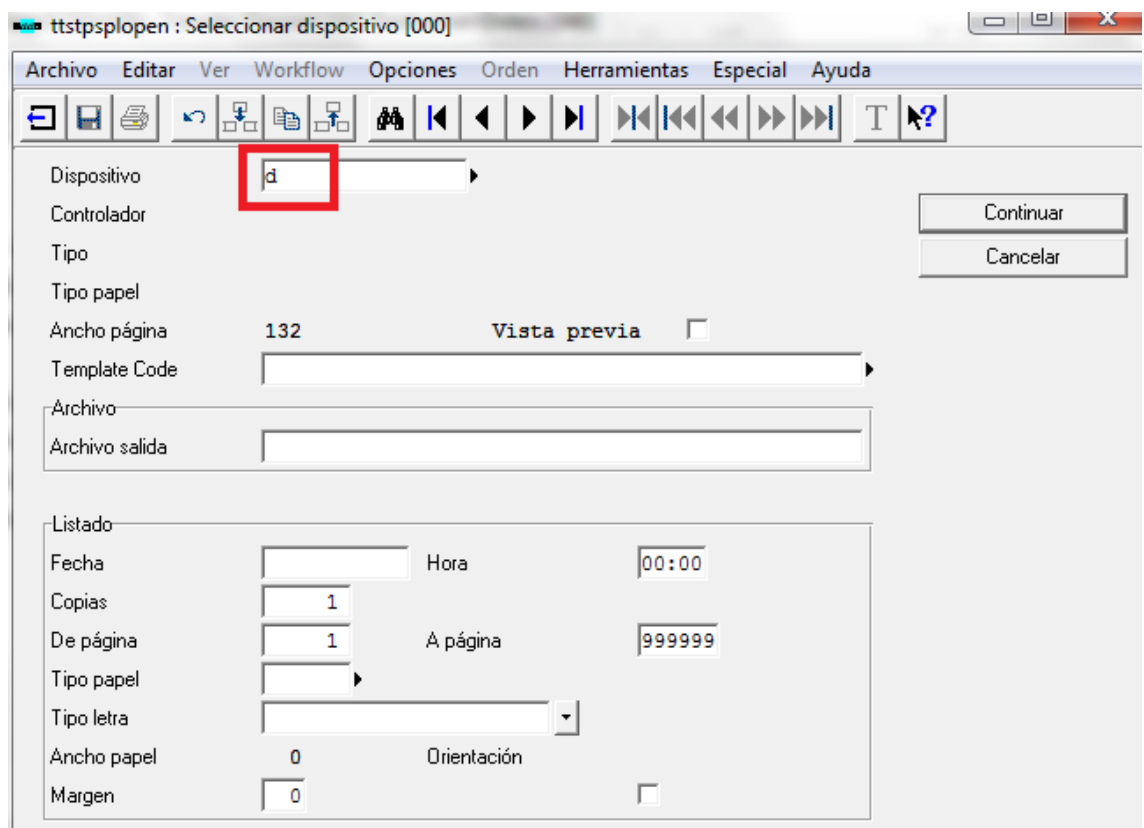

7- En la siguiente ventana, aparecerá la OF generada:

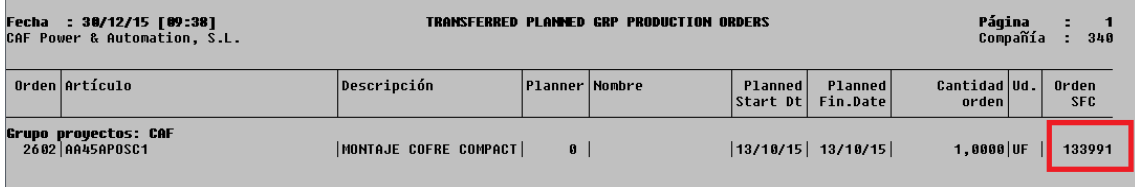

## **NOTA:**

Actualizar el fichero de Plan de Producción con las órdenes de fabricación generadas.